# Using nsrndmp save with the -T zfs option

David Stes email: stes@telenet.be

February 20, 2014

#### **Abstract**

This document describes setting up EMC NetWorker 8.1 with the SUNWndmp package for NDMP backups on Oracle Solaris 11. Recent extensions of the SUNWndmp package introduced a new type of backup in addition to the old *-T dump* in *-T tar* types. The new *-T zfs* is used in this paper for backup and restore of ZFS filesystems, using NDMP and EMC NetWorker 8.1. We show that the main difference is that the *dump* and *tar* types use backup paths (mount points) as saveset, and that the new *zfs* type uses the ZFS dataset name as saveset name. We also show how to do saveset recovery of these ZFS backups using nsrndmp recover.

#### **1 EMC NetWorker 8.1 backup server**

As mentionned in the abstract, EMC NetWorker 8.1 server supports NDMP, the Network Data Management Protocol, already for a long time. It provides a way to make a backup of a system without having to install an EMC NetWorker 8.1 client on that system. With the new *-T zfs* argument of nsrndmp save however, we will show how to do very fast volume ZFS dataset backups.

root@wapper:˜# uname -a SunOS wapper 5.11 11.1 i86pc i386 i86pc

On this Oracle Solaris 11 server, we will install both SUNWndmp and EMC NetWorker 8.1 server.

```
root@wapper:˜# cat /etc/release
                             Oracle Solaris 11.1 X86
  Copyright (c) 1983, 2012, Oracle and/or its affiliates. All rights reserved.
                           Assembled 19 September 2012
```
The EMC NetWorker 8.1 packages, manpages, client, server software, are installed as usual :

```
root@wapper:˜# strings /usr/sbin/nsrd | grep '(#)'
@(#) Build info: DBG=0,OPT=
@(#) Build arch.: solarisx64
@(#) Build date: Thu Jan 16 22:30:05 PST 2014
@(#) Build number: 238
@(#) Release: 8.1.0.5.Build.238
@(#) Product: NetWorker
```
## **2 Installing the SUNWndmp client**

Normally, the SUNWndmp machine is a different server, called the NDMP server, and the EMC NetWorker 8.1 server is then the NDMP client, but in our case, we will install the SUNWndmp packages on the same physical system *wapper*.

The SUNWndmp packages are installed as follows:

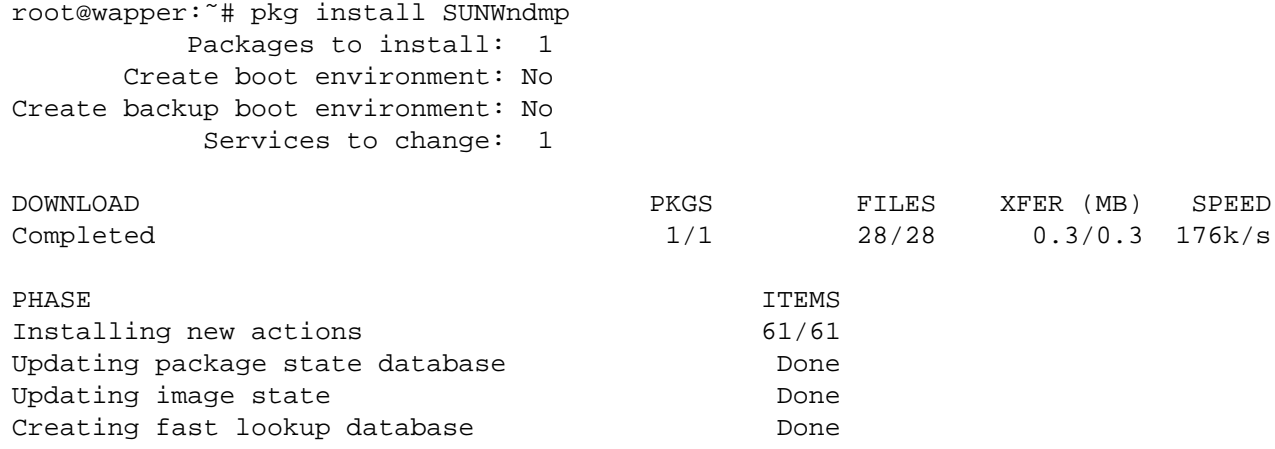

There are two packages : the NDMP root components and the NDMP user components.

The version of these components is important as only the newer implementation supports the *zfs* backup type:

```
root@wapper:˜# pkginfo -l | grep ndmp
  PKGINST: SUNWndmpr
  PKGINST: SUNWndmpu
root@wapper:˜# pkginfo SUNWndmpr
system SUNWndmpr Network Data Management Protocol Service (Root)
root@wapper:˜# pkginfo -l SUNWndmpu
  PKGINST: SUNWndmpu
     NAME: Network Data Management Protocol Service (User)
 CATEGORY: system
     ARCH: i386
  VERSION: 11.11,REV=2009.11.11
  BASEDIR: /
   VENDOR: Oracle Corporation
     DESC: Network Data Management Protocol Service (user components)
  INSTDATE: Feb 19 2014 12:09
  HOTLINE: Please contact your local service provider
   STATUS: completely installed
```
There exists older versions of these packages. It is said that the software release 2010.Q3 introduced the *zfs* type support.

## **3 Configuring the SUNWndmp client**

Once the SUNWndmp packages are installed, we have to enable the NDMP service.

```
root@wapper:˜# svcadm enable ndmpd
```
After enabling the service, we can check that the daemon runs :

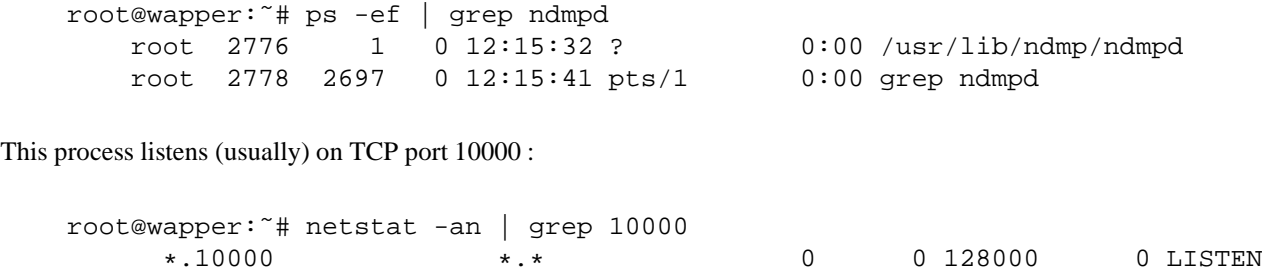

There are some utilities included, such as *ndmpadm* and *ndmpstat*. For example, with *ndmpadm* we can see that the logfile is in */var/ndmp* :

```
root@wapper:˜# ndmpadm get
debug-path=/var/ndmp
dump-pathnode=no
tar-pathnode=no
ignore-ctime=no
zfs-token-support=no
token-maxseq=9
version=4
dar-support=no
tcp-port=10000
backup-quarantine=no
restore-quarantine=no
overwrite-quarantine=no
zfs-force-override=off
drive-type=sysv
type-override=off
cpu-binding=no
fs-export=
```
The man page of ndmp(4) explains some of these properties (such as NDMP version 4 support).

In order to use EMC NetWorker 8.1 with SUNWndmp, we have to set a password. The username (ndmp) and password (ndmp) is set as follows :

```
root@wapper:˜# ndmpadm enable -a cram-md5 -u ndmp
Enter new password: ndmp
Re-enter password: ndmp
```
In this paper we will do DSA NDMP backups, so we do not configure a NDMP device.

# **4 Configuring the EMC NetWorker 8.1 server and simple file type disk device**

The idea here is to simply label and mount a simple Default pool volume, so that we can do backups in EMC NetWorker 8.1. The DSA backup technology allows us to multiplex NDMP and non-NDMP backups to the same device, since version 7.2.

Make a ZFS dataset that is the target for our backups:

root@wapper:˜# zfs create -o mountpoint=/b2d rpool/b2d

Define the device in EMC NetWorker 8.1 :

```
root@wapper:˜# nsradmin
NetWorker administration program.
Use the "help" command for help, "visual" for full-screen mode.
nsradmin> create type: NSR device; name: /b2d; media type: file
                        type: NSR device;
                        name: /b2d;
                  media type: file;
Create? y
created resource id 32.0.178.5.38.0.0.0.163.143.4.83.10.117.7.179(1)
nsradmin> q
```
Then label the device in the *Default* pool and mount it :

root@wapper:˜# nsrmm -l -b Default -f /b2d DISK root@wapper:˜# nsrmm -m -f /b2d file disk DISK mounted on /b2d, write enabled

We are ready now to do regular and NDMP backups. The EMC NetWorker 8.1 daemons currently running are:

```
root@wapper:˜# ps -ef | grep nsr
   root 1703 1551 0 12:04:06 ? 0:00 /usr/sbin/nsrindexd
   root 1551 1 0 12:04:03 ? 0:01 /usr/sbin/nsrd
   root 1405 1 0 12:04:02 ? 0:01 /usr/sbin/nsrexecd
   root 1632 1551 0 12:04:04 ? 0:00 /usr/sbin/nsrmmdbd
   root 2680 1405 0 12:04:49 ? 0:01 /usr/sbin/nsrsnmd -s wapper -M 655 -n 47
   root 1831 1405 0 12:04:11 ? 0:00 /usr/sbin/nsrlogd
   root 1777 1551 0 12:04:08 ? 0:01 /usr/sbin/nsrjobd<br>root 2820 2680 0 12:29:02 ? 0:00 /usr/sbin/nsrmmd
                                        0:00 /usr/sbin/nsrmmd -b 2 -N 470957057 -n 2
   root 3076 2697 0 12:35:49 pts/1 0:00 grep nsr
```
## **5 NDMP client resource**

In order to perform a backup now, we have to setup an NDMP client resource.

As a test, the filesystem that we are going to backup here, is the following:

root@wapper:˜# zfs list rpool/STUDIO NAME USED AVAIL REFER MOUNTPOINT rpool/STUDIO 1.53G 88.5G 1.53G /opt/solarisstudio12.3

Note the difference here between the backup path (mount point) and the ZFS dataset name (the volume). The dataset name is *rpool/STUDIO*.

This filesystem contains about 14926 files, it is a specific ZFS filesystem that we made for installation of our Sun Studio C and C++ compiler application :

root@wapper:# df -h /opt/solarisstudio12.3/ Filesystem Size Used Available Capacity Mounted on rpool/STUDIO 116G 1.5G 89G 2% /opt/solarisstudio12.3 root@wapper:˜# find /opt/solarisstudio12.3/ | wc -l 14926

The difference between ZFS dataset name and mountpoint is important, as we will see that unlike the case of the *dump* and *tar* backup types, the *zfs* backup types uses the dataset name as the saveset name.

The backup command in EMC NetWorker 8.1 for our client is:

backup command: nsrndmp\_save -M -T zfs -c wapper;

In the case of a regular NDMP (non DSA) backup, leave out the -M option.

The saveset name is the dataset name with a slash in front of it:

```
type: NSR client;
                   name: wapper;
                 server: wapper;
                comment: NDMP;
                  group: NDMP, NDMPprobe;
               save set: /rpool/STUDIO;
            remote user: ndmp;
               password: *******;
         backup command: nsrndmp_save -M -T zfs -c wapper;
application information: ;
                   ndmp: Yes;
        NDMP array name: wapper;
      NetWorker version: 8.1.0.5.Build.238;
```
## **6 Performing a SUNWndmp probe**

With the above settings, we can *probe* the SUNWndmp daemon and discover what we can backup. We used the saveset name *All* for the probe in a group NDMPprobe :

```
root@wapper:˜# savegrp -pvI -l full NDMPprobe
90528:savegrp: wapper:All level=full level=full
7236:savegrp: Group will not limit job parallelism
83643:savegrp: wapper:All started
savefs -s wapper -c wapper -g NDMP -p -l full -R -m -v
90491:savegrp: wapper:All succeeded.
83647:savegrp: NDMP wapper:All See the file /nsr/logs/sg/NDMP/32002 for command output
7076:savegrp: --- Probe Summary ---
wapper:/opt/solarisstudio12.3 level=full, vers=ssbrowse, p=12
wapper:/opt/solarisstudio12.3 level=full, pool=Default, save as of February 19, 2014 02:21:
84495:savegrp: Starting nsrim automatically.
nsrim -MXq
84656:savegrp: nsrim job started.
```
In the logfile under /nsr/logs/sg we will find the following:

```
90093:savefs: ******** FILE SYSTEM INFO[10] *********
7213:savefs: fstype = zfs ; logical device = /opt/solarisstudio12.3 ; physical d
evice =
7215:savefs: total-size 88.50 GB
7217:savefs: used-size 1.530 GB
7219:savefs: Avail size 86.97 GB
7221:savefs: Total Indoes 182420010
7223:savefs: Used Indoes 14932
7224:savefs: LOCAL y
7224:savefs: TYPE zfs
7224:savefs: AVAILABLE_BACKUP tar,dump
7224:savefs: AVAILABLE_RECOVERY tar,dump
7225:savefs: Status of the file system =
7226:savefs: ****************************
```
The TYPE is set to *zfs* so despite the available backup and recovery types, EMC NetWorker 8.1 passed the *zfs* type to NDMP.

The indication in AVAILABLE BACKUP that it supports tar and dump looks confusing to us, as we would expect it to advertise that it supports tar, dump and *zfs*. In any case the TYPE zfs is used.

## **7 Performing the actual backup**

The actual backup (as opposed to the probe) is running as follows:

```
root@wapper:˜# savegrp -vI -l full NDMP
90528:savegrp: wapper:/rpool/STUDIO level=full
7236:savegrp: Group will not limit job parallelism
83643: savegrp: wapper: savefs started started started started
savefs -s wapper -c wapper -g NDMP -p -l full -R -m -v -F /rpool/STUDIO
wapper:/rpool/STUDIO level=full, vers=pools, p=12
90491:savegrp: wapper:savefs succeeded.
83647:savegrp: NDMP wapper:savefs See the file /nsr/logs/sg/NDMP/32035 for command output
83643: savegrp: wapper:/rpool/STUDIO started
nsrndmp_save -M -T zfs -c wapper -s wapper -g NDMP -LL -l full -W 78 -N /rpool/STUDIO /rpool/STUDIO
3:savegrp: Group NDMP waiting for 1 jobs (0 awaiting restart) to complete.
90491:savegrp: wapper:/rpool/STUDIO succeeded.
83647:savegrp: NDMP wapper:/rpool/STUDIO See the file /nsr/logs/sg/NDMP/32036 for command o
83643: savegrp: wapper: bootstrap started started started
save -s wapper -S -g NDMP -LL -f - -m wapper -V -l full -W 78 -N bootstrap -x /nsr/res /nsr
90491:savegrp: wapper:bootstrap succeeded.
83647: savegrp: NDMP wapper: bootstrap See the file /nsr/logs/sg/NDMP/32038 for command outpu
mminfo -s wapper -B
/usr/bin/mailx -s "wapper's Bootstrap Information" root
7241:savegrp: nsrim run recently, skipping
```
The key thing here is the rpool/STUDIO backup using nsrndmp save -T zfs.

Before the backup we checked that there was no snapshot for rpool/STUDIO.

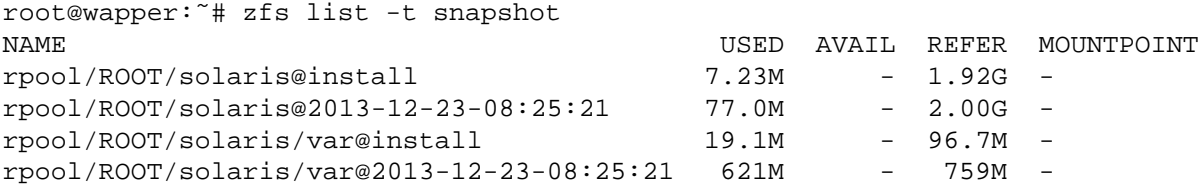

Also before the backup there were no sessions:

root@wapper:/# ndmpadm show-sessions No active session.

During the actual and succesful backup we noticed :

root@wapper:/# ndmpadm show-sessions Session Id: 5 Protocol version: 4 Authenticated: Yes EOF: No Client address: 127.0.0.1:41283 scsi.open: No scsi.adapter: "" scsi.valid target: No tape.device: Not open mover.state: Idle mover.mode: Read mover.pause reason: N/A mover.halt reason: N/A mover.record size: 64512 mover.record number: 0 mover.pos: 0 mover.win len: -1 mover.win off: 0 data.operation: Backup data.state: Active data.halt reason: N/A data.data socket: 12 data.data type: Local data.aborted: No data.read offset: 0 data.read length: 0 data.total size: 0 data.bytes processed: 96768000 data.env[0]: HOST: "wapper" data.env[1]: NDMP\_BUTYPE: "zfs" data.env[2]: TYPE: "zfs" data.env[3]: HIST: "n" data.env[4]: LEVEL: "0" data.env[5]: NDMP\_TAPE\_BLOCK\_SIZE: "61440" data.env[6]: PREFIX: "/rpool/STUDIO" data.env[7]: FILESYSTEM: "/rpool/STUDIO" data.env[8]: TYPE\_OVERRIDE: "off"

1 active sessions.

Also in the GUI of EMC NetWorker 8.1 itself the activity can be monitored during the backup :

```
root@wapper:/# nsrwatch
    Server: wapper, NetWorker 8.1.0.5.Build.238 Eval
  Up since: Wed Feb 19 13:55:38 2014
    Response time: 0.002 seconds
            Saves: 4 session(s), 1620 MB total
  Recovers: 0 session(s)
DEVICES TYPE VOLUME POOL STATUS
/b2d file DISK Default writing, 1629 MB
GROUPS STATUS START TIME
NDMP running Wed Feb 19 15:16:22 2014
SESSIONS
wapper:/rpool/STUDIO saving to pool 'Default' (DISK) 1536 MB
MESSAGES
 Wed 03:16:29 PM NDMP Save Notice: wapper:/rpool/STUDIO NDMP save running on 'wa
 Wed 03:16:39 PM Savegroup Info: Group NDMP waiting for 1 jobs (0 awaiting resta
```
The NDMP backup is flagged as a crNs backup in the media database. The s flag is for DSA.

Also note that the r flag means that this is a recoverable, but not a *browsable* backup. It is a backup of the entire ZFS volume, but no individual file recovery is possible.

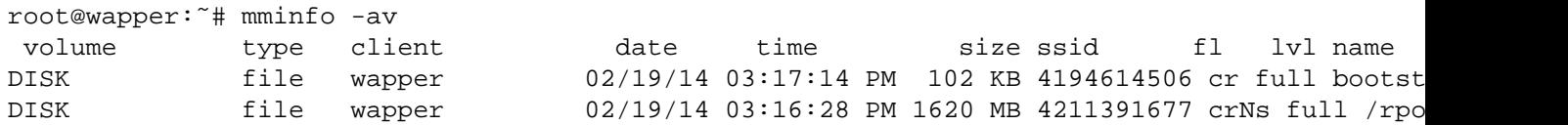

During the backup a snapshot was made that seems to persists after completion of the backup.

However, in our experience, a new (second) backup, creates a new snapshot and removes the previous snapshot.

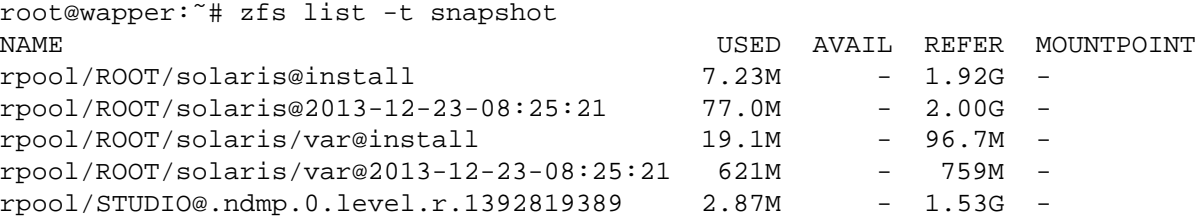

## **8 Performing a saveset restore**

After two full backups, we will try to restore the entire ZFS dataset. In our test setup, we start by deleting the original data :

root@wapper:˜# zfs destroy -r rpool/STUDIO

Also, the mountpoint can be deleted using the rmdir command :

```
root@wapper:˜# rmdir /opt/solarisstudio12.3/
```
Next, we launch the saveset restore. We will see that it creates the ZFS dataset again.

```
root@wapper:˜# nsrndmp_recover -c wapper -S 4211391677 -v off /rpool/STUDIO
42571:nsrndmp_recover: Failed to connect to port 10000 at host 'wapper' :No such file or di
42795:nsrndmp_recover: Performing recover from Non-NDMP type of device
42571:nsrndmp_recover: Failed to connect to port 10000 at host 'wapper' :Connection refused
85183:nsrndmp_recover: DSA is listening for an NDMP data connection on: 127.0.0.1, port = 9
42690:nsrndmp_recover: Performing non-DAR Recovery..
86724:nsrdsa_recover: DSA listening at: host 'localhost', IP address '127.0.0.1', port '921
42937:nsrdsa_recover: Performing Immediate recover
42940:nsrdsa_recover: Reading Data...
42942:nsrdsa_recover: Reading data...DONE.
42927:nsrndmp_recover: Successfully done
```
The logfile of the ndmpd daemon shows the following :

```
2014-02-19T15:26:59+0100 [8] -------- restore initiated --------
2014-02-19T15:26:59+0100 [8] env(HIST): "n"
2014-02-19T15:26:59+0100 [8] env(HOST): "wapper"
2014-02-19T15:26:59+0100 [8] env(LEVEL): "0"
2014-02-19T15:26:59+0100 [8] env(NDMP_BUTYPE): "zfs"
2014-02-19T15:26:59+0100 [8] env(ss clone retention): " 1392819389: 1392819433:
2014-02-19T15:26:59+0100 [8] env(TYPE): "zfs"
2014-02-19T15:26:59+0100 [8] env(TYPE_OVERRIDE): "off"
2014-02-19T15:26:59+0100 [8] env(ZFS_BACKUP_SIZE): "1658902724"
2014-02-19T15:26:59+0100 [8] env(roup): "NDMP"
2014-02-19T15:26:59+0100 [8] env(FILESYSTEM): "/rpool/STUDIO"
2014-02-19T15:26:59+0100 [8] env(PREFIX): "/rpool/STUDIO"
2014-02-19T15:26:59+0100 [8] env(RTRV_HOST): "wapper"
2014-02-19T15:26:59+0100 [8] Local operation: 64512
2014-02-19T15:26:59+0100 [8] ZFS_BACKUP_SIZE: 1658902724
2014-02-19T15:26:59+0100 [8] env(LEVEL): "0"
2014-02-19T15:26:59+0100 [8] env(ZFS_MODE) not specified, defaulting to recursive
2014-02-19T15:26:59+0100 [8] env(ZFS_FORCE): not specified, defaulting to 'no'
2014-02-19T15:26:59+0100 [8] env(UPDATE) not specified, defaulting to TRUE
2014-02-19T15:26:59+0100 [8] env(DMP_NAME) not specified, defaulting to 'level'
2014-02-19T15:26:59+0100 [8] restore path: rpool/STUDIO
2014-02-19T15:26:59+0100 [8] TYPE: zfs
2014-02-19T15:26:59+0100 [8] tape header: NDMPUTF8MAGIC; 0 0; 64512
2014-02-19T15:26:59+0100 [8] nz_zfs_force: 0
2014-02-19T15:27:27+0100 [8] Restoring to "rpool/STUDIO" finished
2014-02-19T15:27:27+0100 [8] waiting for session nref: 1
2014-02-19T15:27:28+0100 [8] BYTES_TOTAL: 1658902724
```
In our test, we still had to mount the ZFS dataset after the restore:

root@wapper:˜# zfs mount rpool/STUDIO

A simple check of the restored data:

```
root@wapper:˜# find /opt/solarisstudio12.3/ | wc -l
  14926
root@wapper:˜# ls -ld /opt/solarisstudio12.3/
drwxr-xr-x 12 root sys 12 Feb 19 12:42 /opt/solarisstudio12.3/
```
## **9 Redirected saveset restore**

Another restore is to restore the dataset to a different ZFS dataset.

```
root@wapper:~# nsrndmp_recover -c wapper -m /rpool/MYCOPY -S 4211391677 -v off /rpool/STUDI
42571:nsrndmp_recover: Failed to connect to port 10000 at host 'wapper' :No such file or di
42795:nsrndmp_recover: Performing recover from Non-NDMP type of device
42571:nsrndmp_recover: Failed to connect to port 10000 at host 'wapper' :Connection refused
85183:nsrndmp_recover: DSA is listening for an NDMP data connection on: 127.0.0.1, port = 8
42690:nsrndmp_recover: Performing non-DAR Recovery..
86724:nsrdsa_recover: DSA listening at: host 'localhost', IP address '127.0.0.1', port '843
42937:nsrdsa_recover: Performing Immediate recover
42940:nsrdsa_recover: Reading Data...
42942:nsrdsa_recover: Reading data...DONE.
42927:nsrndmp_recover: Successfully done
```
For the redirected saveset recover, the ndmpd logfile shows:

```
2014-02-19T15:38:18+0100 [2] -------- restore initiated --------
2014-02-19T15:38:18+0100 [2] env(HIST): "n"
2014-02-19T15:38:18+0100 [2] env(HOST): "wapper"
2014-02-19T15:38:18+0100 [2] env(LEVEL): "0"
2014-02-19T15:38:18+0100 [2] env(NDMP_BUTYPE): "zfs"
2014-02-19T15:38:18+0100 [2] env(ss clone retention): " 1392819389: 1392819433:
2014-02-19T15:38:18+0100 [2] env(TYPE): "zfs"
2014-02-19T15:38:18+0100 [2] env(TYPE_OVERRIDE): "off"
2014-02-19T15:38:18+0100 [2] env(ZFS_BACKUP_SIZE): "1658902724"
2014-02-19T15:38:18+0100 [2] env(roup): "NDMP"
2014-02-19T15:38:18+0100 [2] env(FILESYSTEM): "/rpool/STUDIO"
2014-02-19T15:38:18+0100 [2] env(PREFIX): "/rpool/STUDIO"
2014-02-19T15:38:18+0100 [2] env(RTRV_HOST): "wapper"
2014-02-19T15:38:18+0100 [2] Local operation: 64512
2014-02-19T15:38:18+0100 [2] ZFS_BACKUP_SIZE: 1658902724
2014-02-19T15:38:18+0100 [2] env(LEVEL): "0"
2014-02-19T15:38:18+0100 [2] env(ZFS_MODE) not specified, defaulting to recursive
2014-02-19T15:38:18+0100 [2] env(ZFS_FORCE): not specified, defaulting to 'no'
2014-02-19T15:38:18+0100 [2] env(UPDATE) not specified, defaulting to TRUE
2014-02-19T15:38:18+0100 [2] env(DMP_NAME) not specified, defaulting to 'level'
2014-02-19T15:38:18+0100 [2] restore path: rpool/MYCOPY
2014-02-19T15:38:18+0100 [2] TYPE: zfs
2014-02-19T15:38:18+0100 [2] tape header: NDMPUTF8MAGIC; 0 0; 64512
2014-02-19T15:38:18+0100 [2] nz_zfs_force: 0
2014-02-19T15:38:44+0100 [2] Restoring to "rpool/MYCOPY" finished
2014-02-19T15:38:44+0100 [2] waiting for session nref: 1
2014-02-19T15:38:45+0100 [2] BYTES_TOTAL: 1658902724
```
So in this case, after the restore, we have a new ZFS dataset, that we can explicitly mount again (but on a different mountpoint).

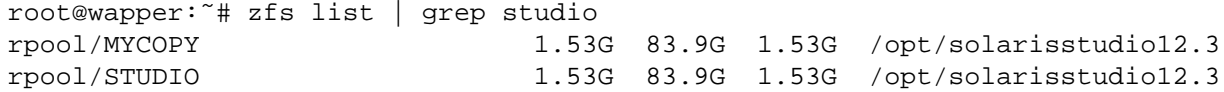

Again, if we list (with zfs mount) the mounted ZFS datasets, we see that the newly recovered dataset is not mounted :

root@wapper:˜# zfs mount | grep studio rpool/STUDIO /opt/solarisstudio12.3

We cannot mount it on the original data:

root@wapper:˜# zfs mount rpool/MYCOPY cannot mount 'rpool/MYCOPY' on '/opt/solarisstudio12.3': directory is not empty

But we can mount the recovered data on a different mountpoint :

```
root@wapper:˜# zfs set mountpoint=/opt/mycopy rpool/MYCOPY
root@wapper:˜# zfs mount rpool/MYCOPY
```
So in this case, after the redirected saveset restore, we have a second copy (through a SUNWndmp restore) of the original data.

root@wapper:˜# zfs mount | grep opt rpool/STUDIO /opt/solarisstudio12.3 rpool/MYCOPY /opt/mycopy

To clean up, we end by removing the second copy.

```
root@wapper:˜# zfs destroy -r rpool/MYCOPY
root@wapper:˜# rmdir /opt/mycopy/
```
## **10 File History and Browsable Restores**

In the case of the *dump* and *tar* backups (with NDMP), we can configure EMC NetWorker 8.1 to generate index entries and perform browsable restores.

If we attempt to do this with the new *zfs* type of NDMP backups :

```
backup command: nsrndmp_save -M -T zfs -c wapper;
application information: UPDATE=y;
```
The empty *application information* field is replaced here by the UPDATE entry, which normally instructs the NDMP backup to keep track of the index entries in the index database.

But in our test, we get the following error when doing the backup:

```
42903:nsrndmp_save: The Data Server does not support the File History generation
42904:nsrndmp_save: Disabling the File History
83564:nsrndmp_save: Performing full backup
42794:nsrndmp_save: Performing backup to Non-NDMP type of device
```
In the /var/ndmp/ndmplog.0 logfile, no error is logged for this, except for:

2014-02-20T10:24:43+0100 [1] Connection closed remotely

## **11 Conclusion**

A straightforward way to backup ZFS filesystems is to do a NetWorker backup, via the EMC NetWorker 8.1 client.

But significant speed improvements can be achieved for some filesystems with many small files, by using a SUN-Wndmp backup of the ZFS filesystem, by doing a *dataset* backup.

Also because NDMP uses port 10000, the NDMP backup is easy to firewall, unlike the straightforward NetWorker backup (which uses RPC, which is harder to configure at the firewall compared to firewalls that block and open TCP ports).

The dataset backup uses a saveset name the ZFS dataset name, and not the mountpoint (or backup path). We tested both backup and restore using this new ZFS type of NDMP backup, and this provides an alternative to the traditional -T dump and -T tar NDMP backups.

The *zfs* backup provides complete *zfs* dataset backup and recovery, but no individual file recovery (no browsable restores); for this, the *dump* and *tar* NDMP backups remain valuable.